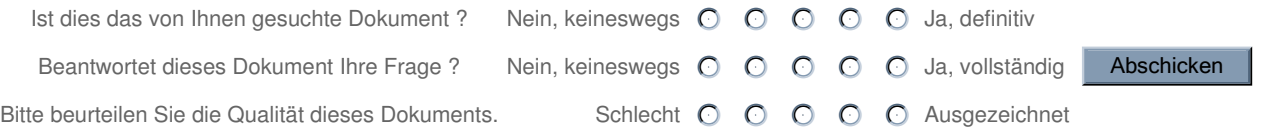

Dieses Dokument wurde noch nicht übersetzt.

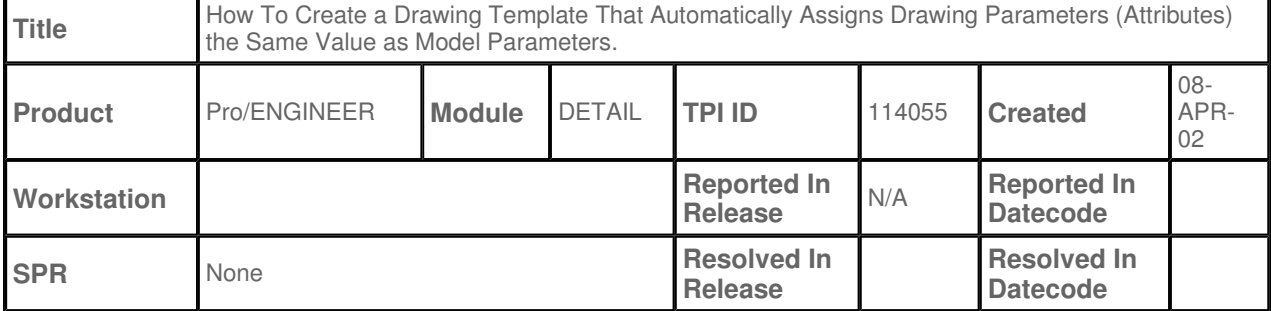

## Description -----------------

Sometimes it is desired to assign drawing parameter values the same values as the parameters from the model. This is especially true when using Intralink where it is desired to have drawing attributes report the same value as the model attributes.

The general technique for performing this is listed by TPI 105936, however if a template is used when writing the drawing program statement, errors can occur when using this template to create new drawings.

Alternate Technique

----------------- See Resolution below.

Resolution

-----------------

The errors can occur because the method listed in TPI 105936 places the drawing session id within the program statement. If the drawing session id is not zero (0) as listed, then the program will not execute in the new drawing. Use the following steps listed below to ensure that the program will execute regardless of the session id. NOTE: The program listed below will execute for the first model added to the drawing, not for subsequent models. Once it is executed, a drawing parameter is created and therefore will not execute again, even if newly added models have a parameter with the same name.

-Create a new drawing with a model that does not have the parameter(s) that will be evaluated. A model is necessary otherwise Pro/ENGINEER will not let you edit the Drawing Program. -Select #Advanced #Program #Edit Line, then enter the relation: param\_name:d=param\_name (where param\_name is the name of the desired parameter. Repeat this step for each parameter that is desired to be evaluated. -Select #Done from the menu and note the error: "Syntax error at line 1. Program cannot be executed." is returned. This is because the parameter on the right side of the equation cannot be found in the active model. If the parameter could be found, then Pro/ENGINEER will automatically place the drawing session id after this parameter (the :0 in TPI 105936), but this restricts this program statement from executing to models in a drawing that have the session id of 0. -Select #Views #Dwg Models #Del Model, enter "y" to delete the only active model. Note the error: "Warning: drawing program has an error." is returned. -Save the template after making other modifications to the template using any desired template functionality as described in Pro/HELP. -Create a new drawing with a model that has the parameters used in the template previously created. Perform #File #New #Drawing, uncheck Use Default Template, select #Ok then choose the desired model, select #Use Template and browse to find the template previously created. Select #Ok. -No warnings or errors should be returned at this point as the drawing program will execute regardless of the drawing session id as this was not listed in the program statement. Test the issue by creating a Note with the value of  $\mathbb{I}$ m name:d, the value will be that of the model parmeter param\_name.